# **Avoiding Problems Like a Pro**

# How to Sidestep Those Things That Drive You Crazy

Today's digital cameras are amazingly sophisticated devices, and if you take a moment to really think about it, you're holding in your hands a lens, a shutter mechanism, a color TV monitor, and a computer. That's right, there actually is a computer inside every single digital camera. That's what those menus on the back are for—you're navigating the camera's software and turning on/off specific features, just like you do on your computer at work or at home. You're setting the preferences for how your computer works. So, at this point, you're not really taking a photo, you're tweaking your software to get a specific desired result. When you press the shutter button, it sends a signal to the software to briefly let some amount of light into the computer-controlled sensor, and that amount is determined through a mathematical calculation performed by (that's right) your onboard computer. So, is it any wonder that occasionally we make a mistake with this handheld computer, and a photo doesn't look how we wanted it to? No, it's not. So, technically, when the photo doesn't look the way we want it to, it's not our fault—it's that darn computer. Well, that's what this chapter is all about. Blame. You'll learn how to quickly and easily redirect the blame for any bad shot back to how the software behaved in your camera, and you'll be able to do it in such a convincing and logical way that there's no way you could ever be held personally responsible for taking any photo that is not literally Ansel Adams quality. Underexposed? "That stupid software!" Out of focus? "Darn autofocus got me again!" Took a shot of your foot as you were walking? "It fired without me pressing the button!" See? It's easier than you'd think. Let's try a few more: You hear, "Gee, the color looks off." You reply, "My stupid LCD isn't color balanced." (Oooh, good one!)

#### **Can You Trust Your Camera's LCD Monitor?**

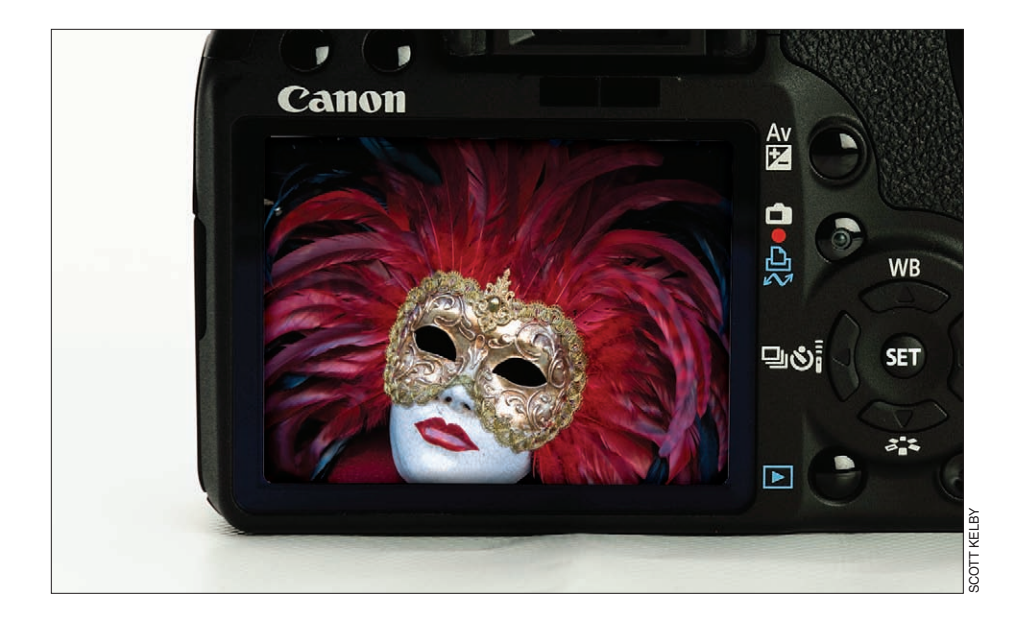

You read a lot online about not being able to really trust what you see on the LCD screen on the back of your camera. Some of that is old outdated information, some of it depends on camera settings (which we'll cover in just a minute), and some of it is true. Here are my thoughts on it: If you shoot in JPEG mode using one of today's newer dSLR cameras (and the more expensive the camera, usually the better quality the LCD monitor), what you're seeing on the monitor is a JPEG preview, and it's pretty close to what you'll actually see when you open the photo on your computer (or get prints made). However, if you shoot in RAW mode, you're not seeing a preview of the RAW photo—you're seeing a preview of the JPEG image, and the JPEG image usually looks better than an unedited RAW photo. That's because JPEG images have been "processed" inside your camera, and they have sharpening applied, color correction, contrast, and basically your camera tries to make JPEGs look really good. But when you shoot in RAW, you're telling your camera, "Turn all that in-camera, make-it-look-good stuff off , and just give me the raw, untouched file, and then I'll do all that sharpening, color correction, and contrast stuff myself in Photoshop, or Lightroom, or whatever." However, you're still seeing that processed JPEG preview on your camera, so if you shoot in RAW mode, don't be startled when what you see on your computer doesn't look nearly as good as it did on the back of your camera. I'm not telling you on any level not to shoot in RAW mode, I'm just letting you know how what you see on your LCD relates to what you're going to see on your computer. Now ya know.

#### **Resetting Your Camera to the Factory Defaults**

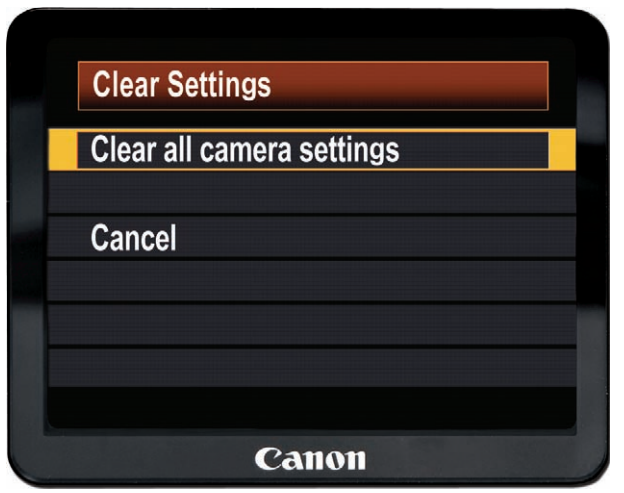

If you've tweaked and played around with the menus in your camera and you feel like you've totally messed something up, and you just wish everything was back like it was when you bought the camera, then you'll be happy to learn that most cameras have a "return to default" setting that puts all the customizable settings back to their original factory-default settings. I use this when it just seems like my camera is all whacked out for some reason, and resetting to the defaults usually snaps it right out of its insanity. The only downside of doing this is when it returns to the defaults, any of the settings you changed in your camera are erased, too, so you have to go back and customize whatever settings you had customized again (which is why it helps to write those little changes down—that way you won't forget what your settings were). Anyway, here's how it's done: On a Canon camera, you press the Menu button, then go to the Set-Up 3 menu, and choose Clear Settings. Now choose Clear All Camera Settings and then select OK. If you're using a Nikon camera, press-and-hold the Qual (Quality) button and the +/– (Exposure Compensation button) down for more than two seconds, or you can press the Menu button, go to the Shooting menu, and choose Reset Shooting Menu, then go to the Custom Setting menu, and choose Reset Custom Settings. Doesn't matter which way you do it, it'll reset the camera to the factory fresh settings.

#### **Instant JPEG From RAW**

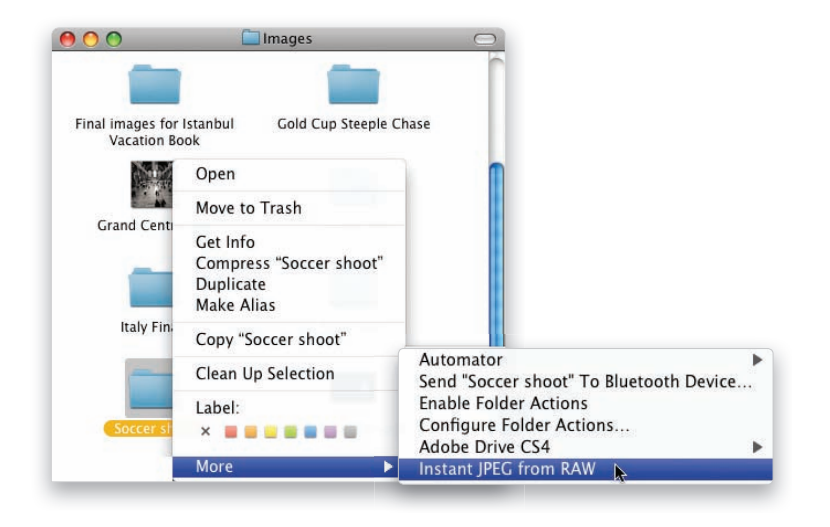

Most dSLRs these days will let you shoot RAW, or JPEG, and usually Raw + JPEG, which means it writes two separate files to your memory card—one is the untouched RAW file, and the other is a processed JPEG file. This is a big advantage for anyone who needs to quickly send a JPEG file to a client (like a pro sports photographer who needs to email shots to the magazine or wire service while the event is still going on. RAW files are much larger in file size, so they're a somewhat impractical for email, some clients don't have the software to read RAW files, and the files are unprocessed, unsharpened, and uncorrected, so having an already processed, compressed JPEG makes sense for some shooters). The downside is it takes up a lot more room on your memory card, and now you have two versions of every photo. Now, if you're one of those folks who shoots in Raw + JPEG, have I got a tip for you! Michael Tapes at RawWorkflow.com (the guy who makes the popular WhiBal white balance tool) created a free downloadable software utility that extracts the JPEG preview that's already embedded in every RAW image, and it does it incredibly, ludicrously (if that's even a word) fast! All you do is download the utility from www.rawworkflow.com and run the installer. Then, click on a folder of RAW photos, Control-click (PC: Right-click) on that folder, and choose Instant JPEG from RAW from the contextual menu that appears. You'll get to choose what size you'd like your JPEG (in case you need a smaller size for uploading to a website), and then click Extract and, literally in just seconds, it extracts those JPEGs for you and puts them in their own folder. I use this all the time, and I love it!

#### **When to Shoot JPEG; When to Shoot RAW**

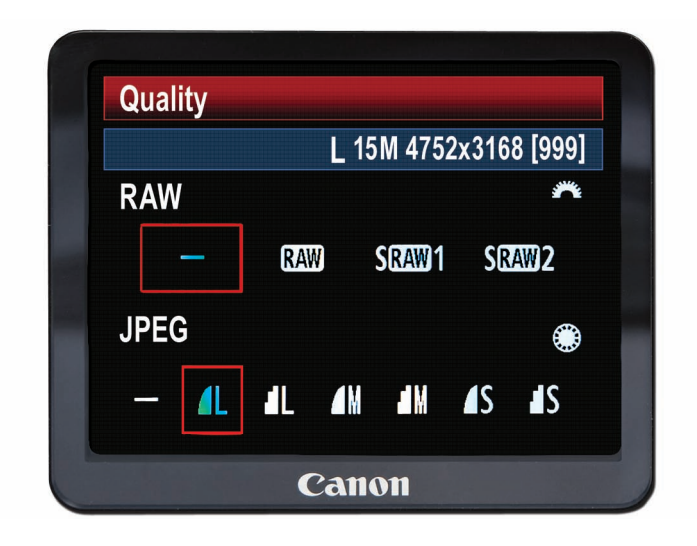

I get asked on a regular basis, "When should I shoot in RAW and when should I shoot in JPEG mode?" This is one sticky question, because some photographers are so fanatical about shooting in RAW that there's no reason you could ever give them that makes sense not to shoot in RAW. If the photo you're going to take is of your wrecked car, and it's only going to be 3x4" in size, and the only person who would ever possibly see it is the insurance adjuster in a different state processing your repair claim, they would still shoot it in RAW. So, for those people (you know who you are), I'm going to save myself a lot of angry letters (not all, mind you, but a few), and state categorically that you should shoot all photos, no matter what the final intended use, in RAW format. There, I said it. It's been documented. Now, that being said, I've heard of some photographers who don't post-process their images—meaning they don't open the photos in Photoshop, or Elements, or Lightroom, or Capture, or whatever—they just take the shots, and then either put them on the Web, or put them on disc, or print them out as is. So, if you are one of those people who are pretty happy with how their photos look right out of the camera, and you do very little, if any, editing in a photo software application, and you enjoy fitting thousands of photos on a 4-GB memory card (rather than a few hundred), and you enjoy not having the hard drive on your laptop crammed full all the time, I guess in that situation, it's okay to shoot in JPEG Fine mode. Just don't ever tell anyone. Also, two other groups of people who often shoot in JPEG mode are pro sports photographers (who shoot thousands of shots per event), and many pro wedding photographers, as well, but hey—I'm not telling you it's okay (wink, wink).

#### **Built-In Sensor Cleaning**

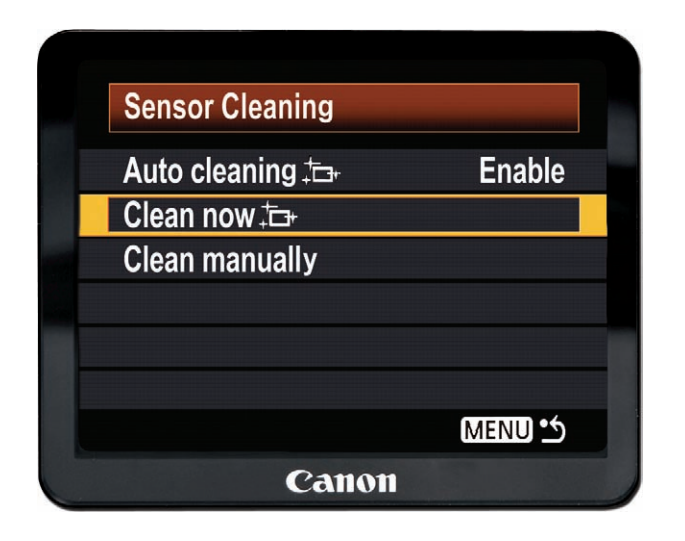

The sensor on your digital camera collects dust like…like…well, like something that really collects a lot of dust (like that film camera up in your closet). The sensors in today's cameras are magnetized, and each time you change lenses, you're screwing a piece of metal into a metal mount, and not surprisingly, tiny metal shavings appear, and those can get sucked down onto your sensor, and before you know it, you've got tiny spots and specks on your sensor, which means you now have tiny spots and specks on every photo you're about to take. That's why we have to do our best to keep our sensors clean, and that's why more and more of the newer digital cameras now have built-in sensor cleaning capabilities. This basically demagnetizes your sensor for a moment to shake the sensor dust off, and it does a decent job. Not a great job, an okay job (it doesn't replace having your sensor fully cleaned), but if your camera has it built-in, you might as well use it. For example, on a Canon camera like the 50D, if you turn the power switch to the On higher position, this turns on the auto sensor cleaning feature, and it shakes the dust off your sensor right then and there. It cleans the sensor when it shuts down, too. With the power switch in the On position, you can also go to the Set-Up 2 menu, choose Sensor Cleaning, and then choose Clean Now. If you have a Nikon camera (like a D300), press the Menu button, go to the Setup menu, and choose Clean Image Sensor. In the next menu, choose Clean Now, and your sensor will be cleaned. If you want it to automatically clean the sensor each time you turn on the camera, choose Clean at Startup/Shutdown.

#### **Shortcut for Formatting Your Memory Card**

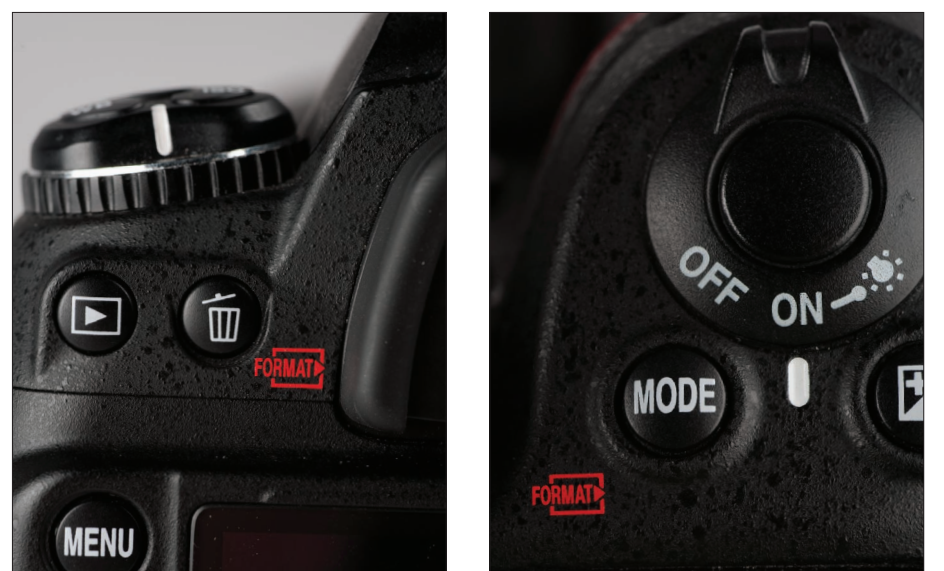

Many dSLRs have a shortcut which lets you quickly reformat (erase all your images on) your memory card without having to dig through all the menus on the back of the camera. On a Nikon, the shortcut actually appears in red beside the two buttons you need to hold down to reformat (you hold the Delete [trash can] button and the Mode button down together for two or three seconds, until you see the word "For" flashing in the LCD info window on top of the camera. Once "For" is flashing, release those buttons and press them again just once, and your card will format). On a Canon, there isn't a shortcut, but you can go under the Set-Up 1 menu, select Format, and then press the Set button. Select OK and your card will be formatted.

#### **Don't Go Out Shooting with Just One Memory Card**

If you shoot with just one memory card, it's going to catch up with you. Your card's going to be full, or you're going to have to wind up formatting the card without having two backups (or you'll have to stop shooting for the day), which is why you've got to have at least a second, if not a third, memory card with you on every shoot. I just checked and a 4-GB memory card is going for as little as \$18.95. You can also find lots of cards with manufacturer's rebates (I recently bought a number of 8-GB memory cards for \$69 with a \$69 mail-in rebate. I kid you not. That's right—free cards. It happens).

#### **Make Sure You Have the Latest Firmware**

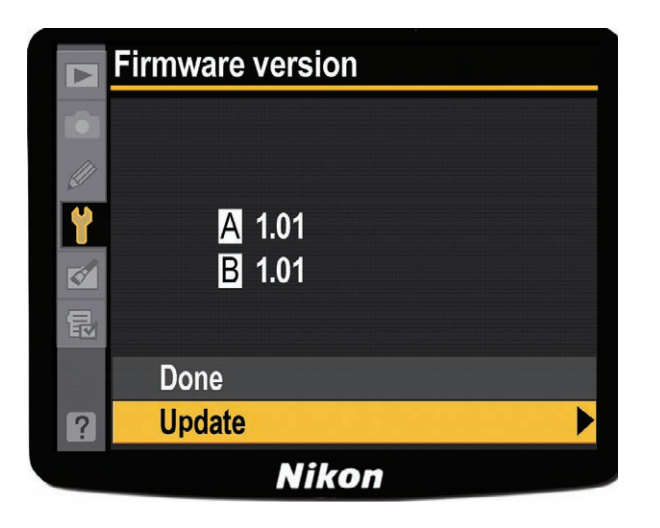

One huge advantage of having the brains of today's digital cameras run by software is that the camera manufacturer can release updates to your camera, which can range from fixing problems in the camera (bugs) to adding new features. These free camera updates are called "firmware" updates and you download them directly from the manufacturer's website. Once an update is downloaded, you just connect your camera to your computer (using that little USB cable that came with your camera), and run the firmware updater software (which usually has some simple instructions with it), and it updates your camera (by the way, it's not just cameras that get firmware updates off-camera flash units can get them, too). The good news is they don't issue firmware updates very often—maybe only two or three times in the life of a camera, so this isn't something you'll have to be checking every week, but it doesn't hurt to stop by Google.com every once in a while and type in your camera's name plus firmware (so your search would be "Canon 50D" + "Firmware update" or "Nikon D700" + "Firmware update"), and you'll find a direct link to download the update from the manufacturer. Once you find the update online, check to see if the one available online is a higher number than the one currently installed on your camera (for example, on Nikon or Canon cameras, you go under the Setup menu and choose Firmware Version, and it will show you the version of your currently installed firmware [like version 1.01]). So, if you see that a more recent firmware update has been released (like firmware version 1.02 [or higher]), you'll want to download and install that firmware.

#### **Don't Get Burned by Shooting Without a Memory Card**

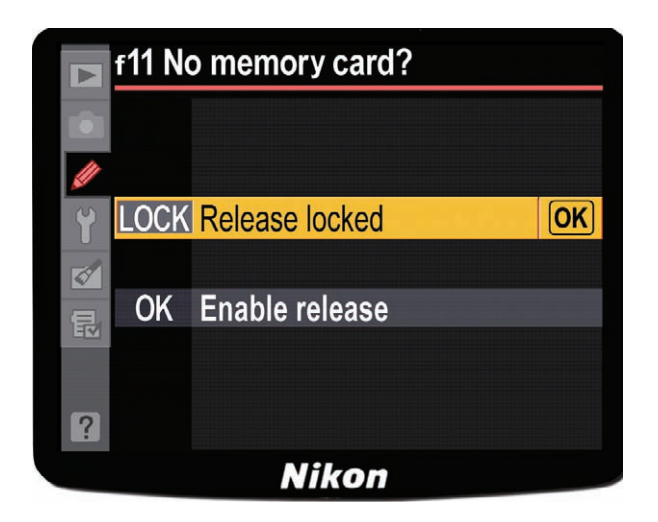

When camera manufacturers ship their cameras to camera stores, they want the sales people at the camera store to be able to open a camera box and hand the customer the camera to take a few shots and see how the camera feels (after all, how a camera feels in your hands is very important). So, at the factory, they set the camera up so you can take shots without actually having a memory card in the camera. The shutter fires just like usual, and you see the picture appear on the LCD on the back of the camera, just like always, except those photos vanish into thin air after, because they're not saved to a memory card. This is one thing you usually learn about the hard way. Well, at least I did when I did a photo shoot in a studio—I shot for 35 minutes—and when I popped the door on my camera open to back up my photos, I was shocked to find out there was no memory card, even though I had been looking at some of the shots on the camera's LCD monitor. Those shots were gone forever, so the first thing I do with any new camera is turn the memory card lock on, so it won't even take a shot without a memory card in the camera. On Canon cameras, go to the Shooting menu and choose Shoot Without Card, then set this function to Off . On Nikon cameras, go under the Custom Setting menu and choose No Memory Card. Change the setting from Enable Release to Release Locked. Now, the camera's shutter release will be locked, and it won't take a shot unless a memory card is in the camera.

### **You Need to Copyright Your Photos**

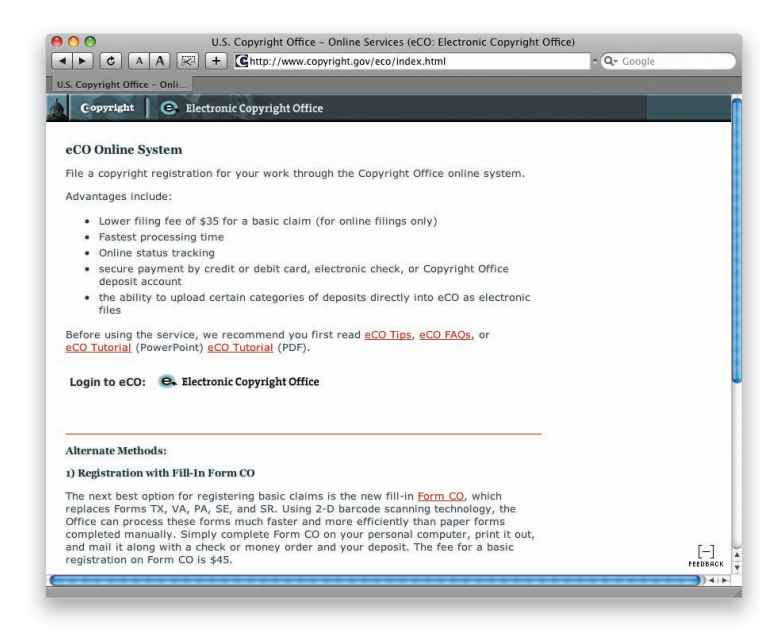

With so many of us posting our images on the Web, you've got to protect yourself (and your images) by legally copyrighting your work. Luckily, the process (at least in the U.S.) is all now Web-based, so it's never been faster, easier, or more affordable than it is today. What copyrighting does is to legally define who owns the photo, and even though, technically, there is some very limited amount of protection afforded simply by the fact that you took the shot, if someone takes your photo off the Web and uses it in their brochure, or website, or print ad, etc., without actually having registered your work as copyrighted with the U.S. Copyright office, your chances of winning a judgment in court against the "photo thief" are virtually nil. Because this process has become so quick, easy, and inexpensive, there's no reason not to add this process as part of your photo workflow. To register your work online in the U.S., start by going to www.copyright.gov/eco/index.html (it only costs \$35, and you can register literally thousands of photos at a time for that same fee). By the way, make sure you read the tip below.

#### **Watch These Free, Short, Absolutely Fascinating Videos on Copyright**

I did a series of video interviews with intellectual property attorney and noted photography copyright expert Ed Greenburg, and followed up with interviews with photographer rights advocate Jack Resnicki, in July 2008. These videos have been a huge hit with photographers, and I invite you to watch them on my blog: www.scottkelby.com. Once you're there, search for copyright and you'll find the videos.

#### **Back Up Twice Before Formatting**

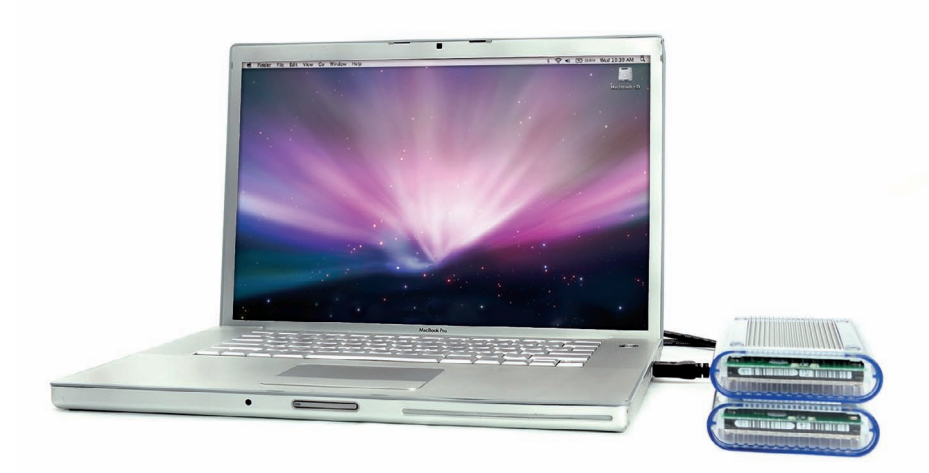

There's a rule a lot of photographers (well, paranoid photographers anyway, like me) follow, and that is: we don't erase our memory cards until we absolutely know that we have two copies of our photos elsewhere. For example, when you download your photos to your computer, that's only one copy, and you shouldn't format your memory card with just this one copy (because when your hard drive crashes one day [notice that I said "when"] all those photos are gone forever). Now, once you back up those photos from your computer to a second drive (a backup hard drive), then you'll have two copies—one set on your computer and one set on your backup drive—and then it's safe to format (erase) your memory card and keep shooting with that card. Without two backups, it's just a matter of time before those photos are gone forever (I could tell you the saddest stories of people who have written me who have lost every photo of their kids for the past eight or 10 years, because they had them on their computer, and their computer died. I wish it was just one story, but I've got dozens and dozens).

#### **My Personal Photo Backup Strategy**

I wrote about my entire photography backup and archiving strategy in a very detailed article on my blog at www.scottkelby.com/blog/2008/archives/1410, and if you're paranoid about losing all your photos (and you should be), it's worth a read.

#### **How You Press the Shutter Button Matters!**

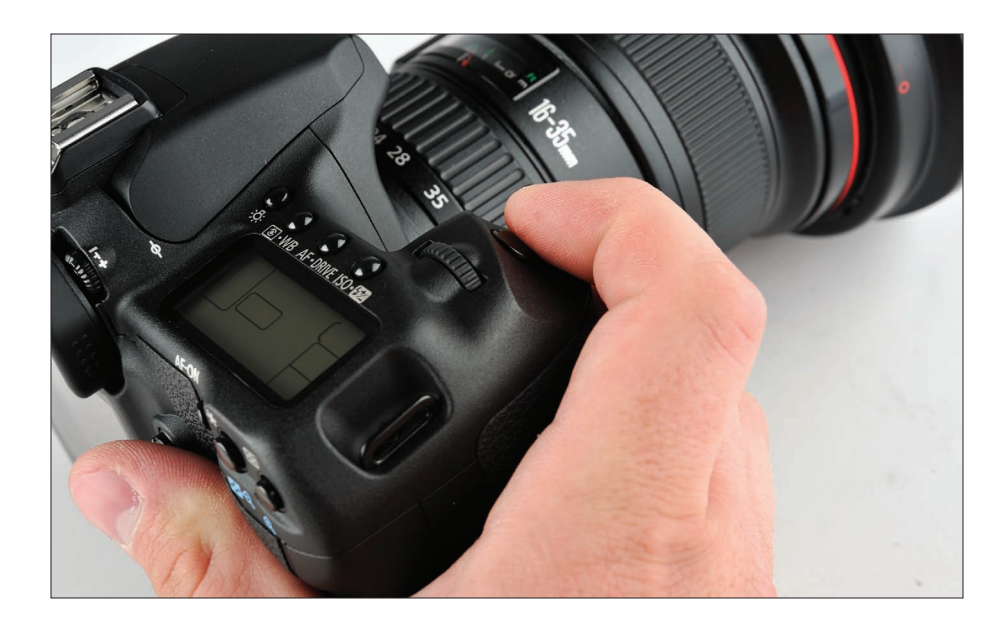

Want another tip for getting sharper images? Start gently squeezing the shutter button, rather than just pressing it. Actually, for the least vibration possible, you should kind of roll your finger over the shutter button from back to front. By doing this gentle pressing of the shutter button, you'll wind up with sharper photos every time.

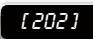

#### **Tuck in Your Elbows for Sharper Shots**

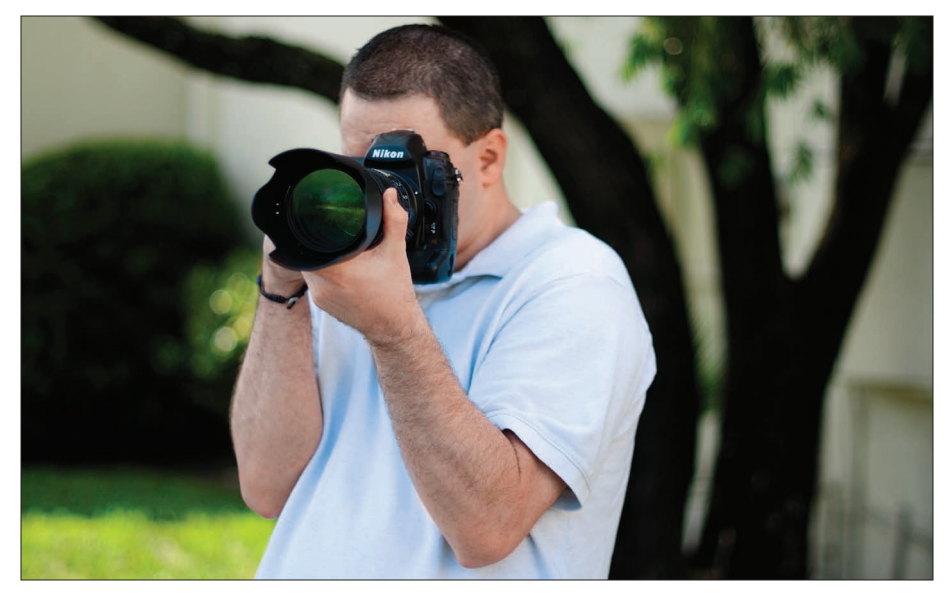

Another technique for getting sharper photos when hand-holding your camera is to steady the camera by holding it with your elbows tucked in toward your body. This helps anchor the camera to your body, keeping it steadier, and giving you sharper photos. This is an easier change to make than you'd think, and once you see the results, you'll be glad you did it.

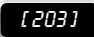

#### **Don't Let the Small Screen Fool You!**

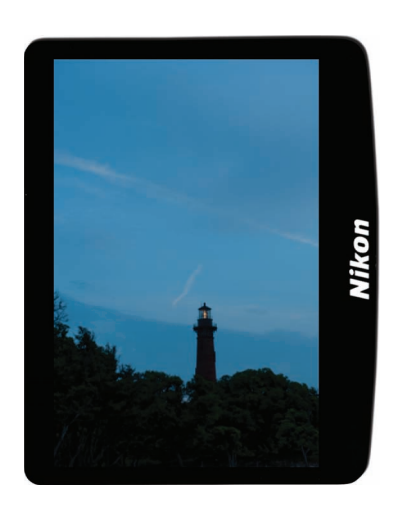

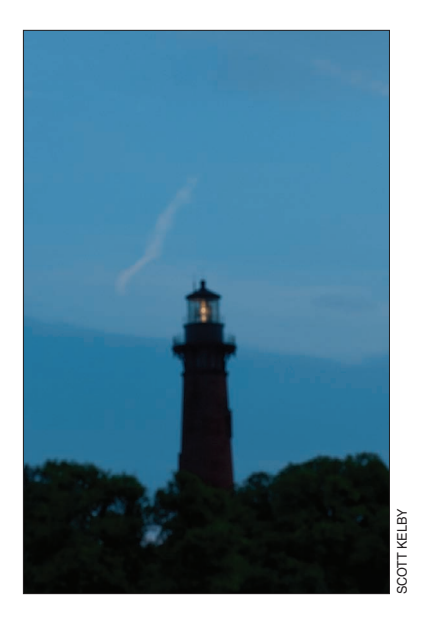

If you've ever taken a shot that looked great on your camera, only to open it later on your computer to find out that your killer shot was incredibly blurry, don't feel bad everything looks sharp on a tiny 2.5" or 3" LCD screen, and every photographer has been burned by this (well, every photographer I know anyway). That's why it's so critical to check the sharpness right then and there—out in the field—while you still have a chance to reshoot the shot. When you see a shot that looks really great on the LCD, stop right there and make sure it's sharp by zooming in tight and checking the focus. Just press the Zoom In (on a Nikon) or Magnify (on a Canon) button on the back of the camera to zoom in. Once zoomed in, you move to view different parts of your zoomedin photo using the multi selector (on a Nikon) or the multi-controller (on a Canon) on the back of the camera. Once you're done checking the sharpness, press the Zoom In (magnifying glass) button again (on a Nikon) or the Reduce button (on a Canon) to zoom back out. Keep your surprises to a minimum by checking the sharpness now, in camera, before it's too late.

# **Avoiding the Memory Card Moment of Doubt**

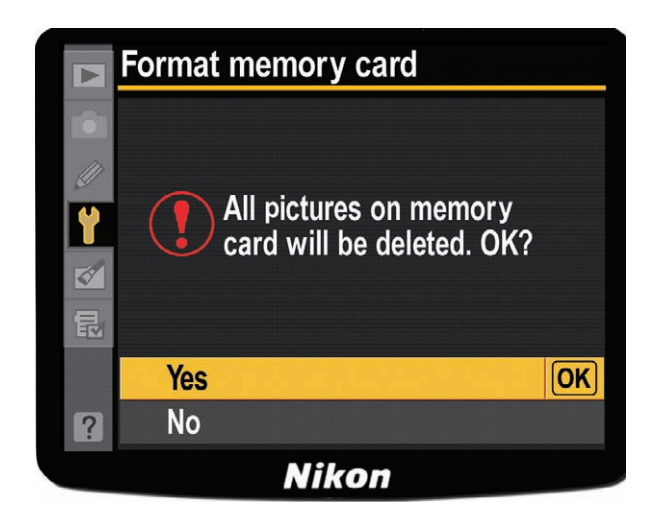

If you use more than one memory card (and I highly recommend that you do—see the tip at the bottom of page 197), you'll have experienced that "moment of doubt" when you go reaching for your second memory card, and you ask yourself, "What's on this card? Have I downloaded these? Is it okay to erase it?" I've had it happen to me more than once, but here's a way to avoid this moment of doubt altogether. Once you've downloaded the images to your computer, and then backed them up to a second hard drive (CDs and DVDs are a little too risky), right then and there, format your memory card. That way, if you see a memory card in your memory card case, you know it's formatted and ready to go, and that the images that were once on there are now safely backed up twice.

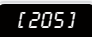

#### **Shoot Multiple Shots in Low-Light Situations**

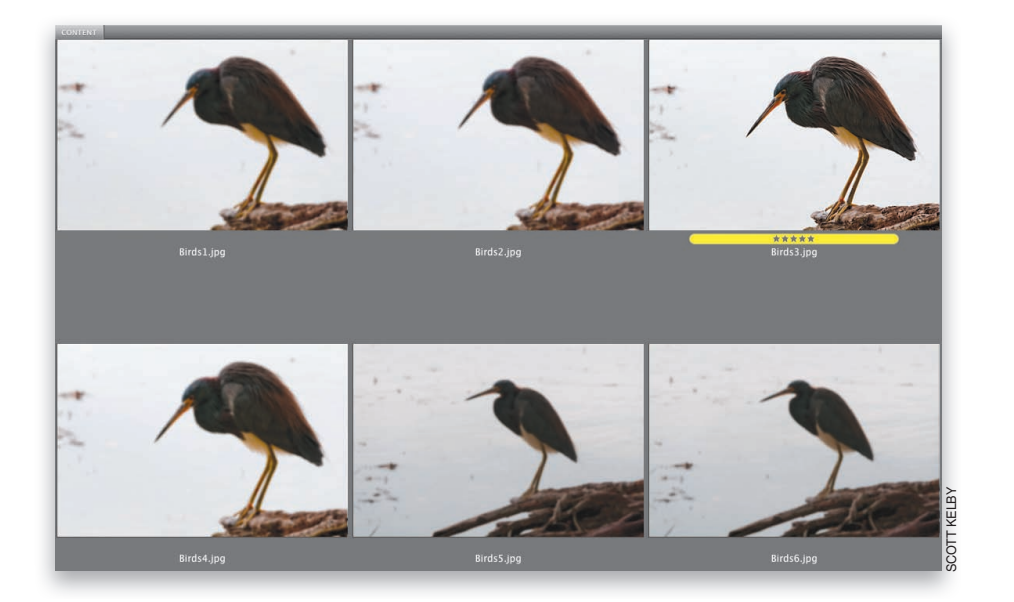

If you're in a situation where you're having to shoot in low light without a tripod (if your shutter speed gets under 1/60 of second, there's a pretty good chance your photo will be somewhat blurry if you're hand-holding), and you don't want to raise your ISO because your photo will get too noisy, here's a trick you can try that will usually get a sharp photo: shoot multiple shots in Burst or High-Speed Continuous mode. Chances are, if you take three or four shots in a quick burst, at least one of those shots will be in focus. I've done this numerous times and I'm always amazed at the results. You'll see a blurry one, blurry one, then all of a sudden there's a nice crisp shot (as shown here with the five-star image labeled yellow), and then right back to blurry. So, next time you're in one of those situations, crank off a few right in a row, and keep your fingers crossed that at least one of those will be in focus (hey, it's better than the alternative).

# **The High-Speed Memory Card Myth**

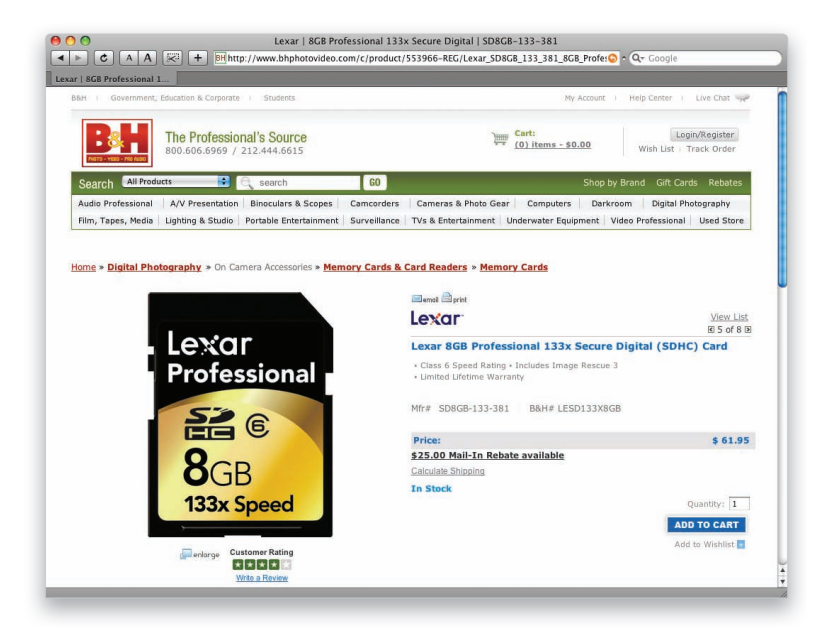

If you upgrade to the latest high-speed Compact Flash or SD memory cards, is it going to really make a difference? Well, honestly, for most folks—probably not. These more expensive high-speed cards are designed for people like serious sports photographers, with higher-end dSLRs, who need to shoot long, continuous bursts of images. The reason high-speed cards matter to them is that they need any images temporarily stored in their camera's built-in memory buffer to be written to the memory card as quickly as possible to free that buffer for their next continuous burst of shots. If you're reading this and thinking, "I never shoot that many shots at once," then there's good news—you don't really need one of those expensive high-speed cards. This is good news, because regularspeed cards are much less expensive. For example, I just looked up what a regular 8-GB SD Lexar memory card costs at B&H Photo. It was \$9.99. The 133x higher-speed 8-GB card sells for \$61.95, but it did come with a mail-in rebate of \$25 (however, retail statistics show only a very small percentage of consumers ever actually mail in these rebates, which is why mail-in rebates are so popular), but even with that, it's still \$36.95—more than 3.5 times as much as the regular-speed card. So, why pay the difference if you won't experience a difference, eh?

#### **Do This Before You Close Your Camera Bag**

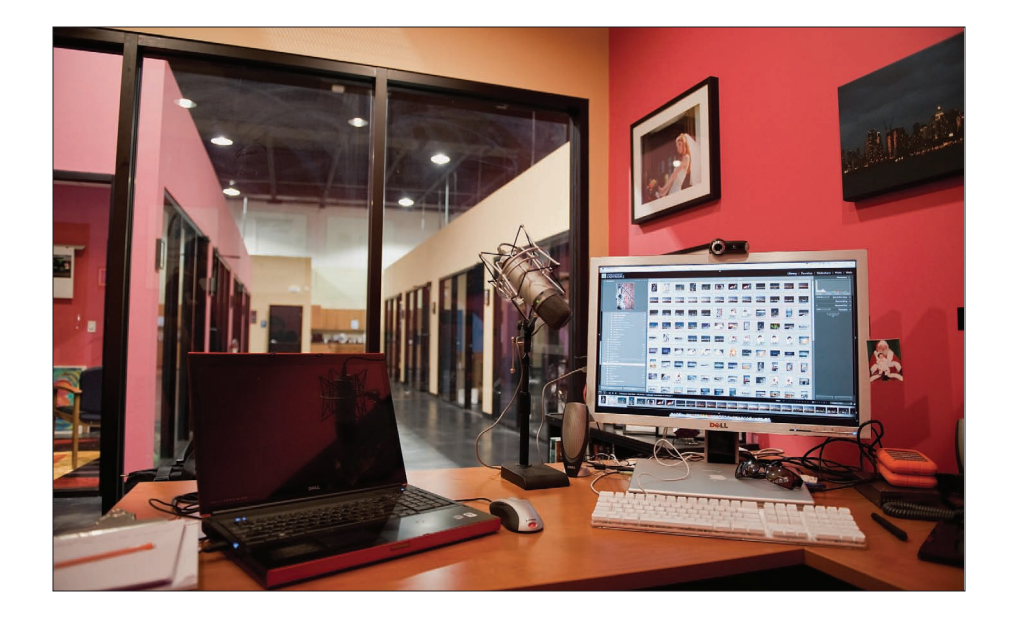

My friend Janine Smith shared this tip with me last year, and ever since she did, I've been using it and it's saved my bacon more than once. When you're packing your camera bag for a shoot, before you close the bag, pick up the camera and take a quick shot of anything. This will tell you instantly if you have a memory card with you, whether your battery is charged, and whether your camera is in basic working order. You don't want to learn about any of these problems once you're on location (or on vacation). You'd rather know now, while you still have time to grab a memory card, charge your battery, or fix a potential problem.

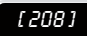

#### **Why You Should Download Your User Manual**

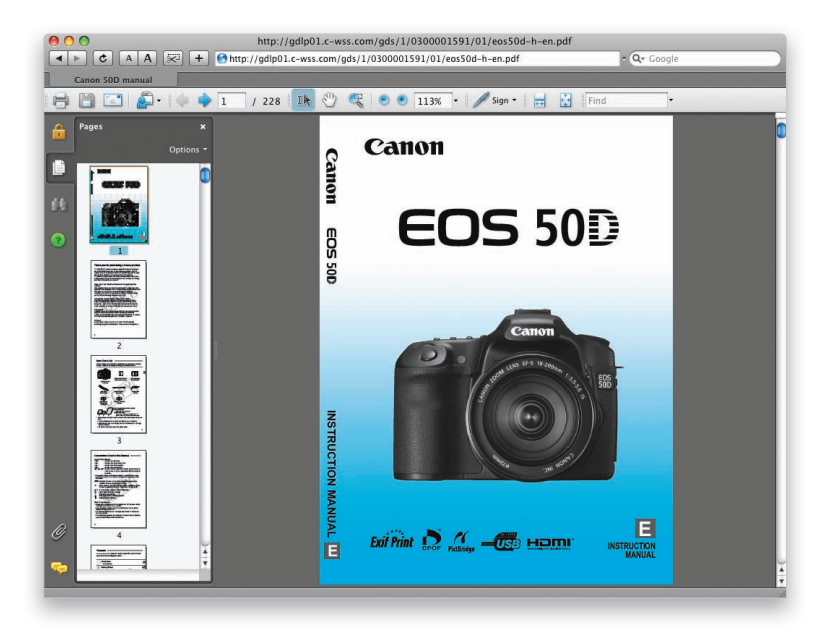

One of the biggest problems with camera user manuals is quickly finding what you're looking for. That's why I always download the free PDF electronic version of the user manual from the manufacturer's website, because the PDF versions have a search feature, and you can find what you're looking for in five seconds, rather than five minutes (of course, it's only five minutes if you're lucky. I've spent much more time looking for certain features). Once you use the free PDF version of the manual, you'll only reach for the printed manual in an emergency situation, when you're out in the field and you don't mind hauling the user manual around with you. By the way, I download the manuals for all my gear—flashes, cameras, wireless triggers, you name it. They're so small in file size, and so handy, there's no reason not to.

# Copyright © 2010. Used with permission of Pearson Education, Inc. and Peachpit Press Copyright © 2010. Used with permission of Pearson Education, Inc. and Peachpit Press.Excerpted from The Digital Photography Book, Volume 3 by Scott Kelby. Excerpted from The Digital Photography Book, Volume 3 by Scott Kelby

#### **Where to Find Those Downloadable Manuals**

If you're a Nikon user in the U.S., go to www.nikonusa.com/Service-And-Support/Download-Center.page, and if you're a Canon user in the U.S., go to www.usa.canon.com, click on the Download link in the menu bar across the top, and choose Consumer.

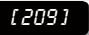

# **The Photoshop Trick for Finding Dust Spots**

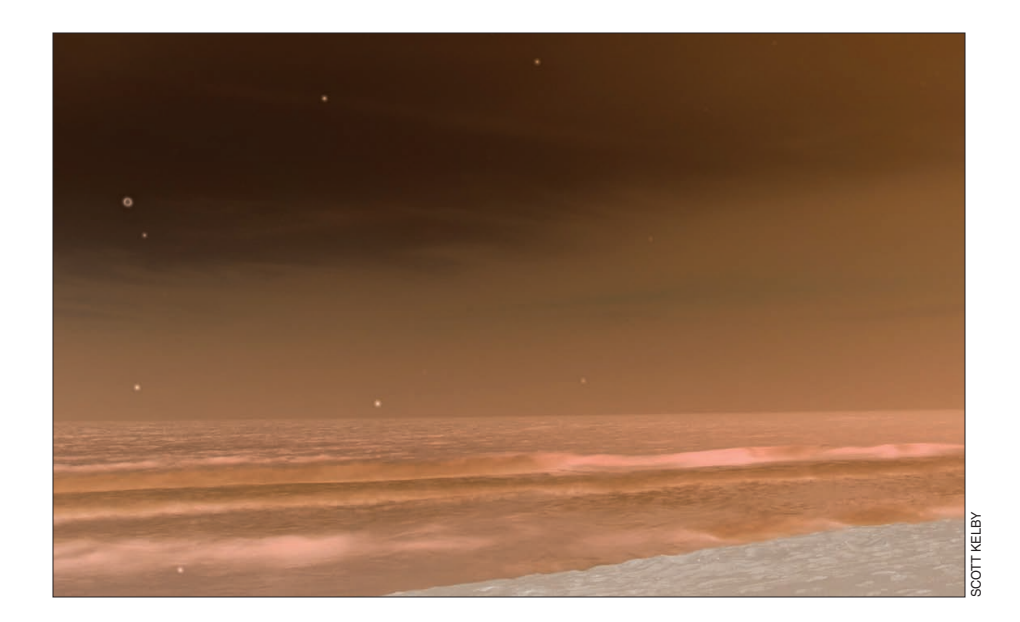

If you want to do a quick test to see if you've got "junk" on your camera's sensor, try this: aim at something like a solid gray wall, or a gray, cloudless sky, and take a shot. Import this photo into your computer, open it in Photoshop, and then press Command-I (PC: Ctrl-I). This inverts your photo, and any spots, specks, dust, or junk will stick out like a sore thumb, and you'll know right then if you need to clean your camera's sensor (by the way, although you can buy sensor cleaning kits, and cleaning your sensor is surprisingly easy, some folks just don't feel comfortable digging around inside their camera body, and in that case, you should stop by your local camera store and have one of their techs do a quick cleaning for you. They'll charge you a few bucks for it, but it beats having spots on all your shots). Make sure you do this before a big trip. (See page 196 for a tip on using your camera's built-in sensor cleaner.)

#### **Shooting in Bad Weather**

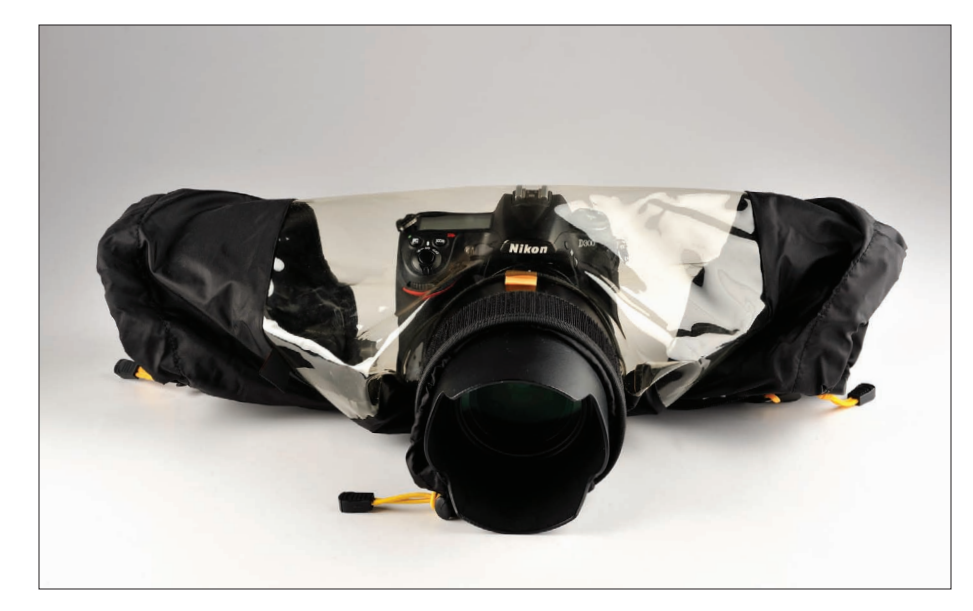

Sometimes the best images come from the worst weather, but if you're going to be shooting in this type of weather, you need to take a few precautions for your gear. Some cameras, like Nikon's D300, D700, and D3 line, have weather-sealed bodies that help keep moisture out, but your best bet is to buy rain covers for your gear that still allow you to hold your camera and operate the zooms on your lenses, while keeping the electronics inside your camera nice and dry. The set I use is the KT E-702 Elements Cover made by Kata (www.kata-bags.com), and it's got special sleeves on the side so you can reach inside the cover and adjust your camera settings and lens zoom. I don't have to use this often, but when I do, it's great not having to worry about my gear getting toasted. If you get caught in an unexpected rain situation, try using the shower cap from your hotel room to cover the entire back of your camera body (so just the lens sticks out).

#### **What to Do When You Don't Have Protective Gear**

If you get caught in the rain and don't have protective gear (hey, it happens), when you get back to a dry place, try patting dry the outside of your gear with a cleaning cloth, or a dry towel if a cleaning cloth isn't handy. Don't wipe it, or you risk moving water into places you don't want it, so just carefully pat it dry. I've heard of photographers using a blow dryer set on low to help dry things off, but luckily I haven't had to test that one out. Also, leave your camera off until the camera has had plenty of time to dry the inside on its own.

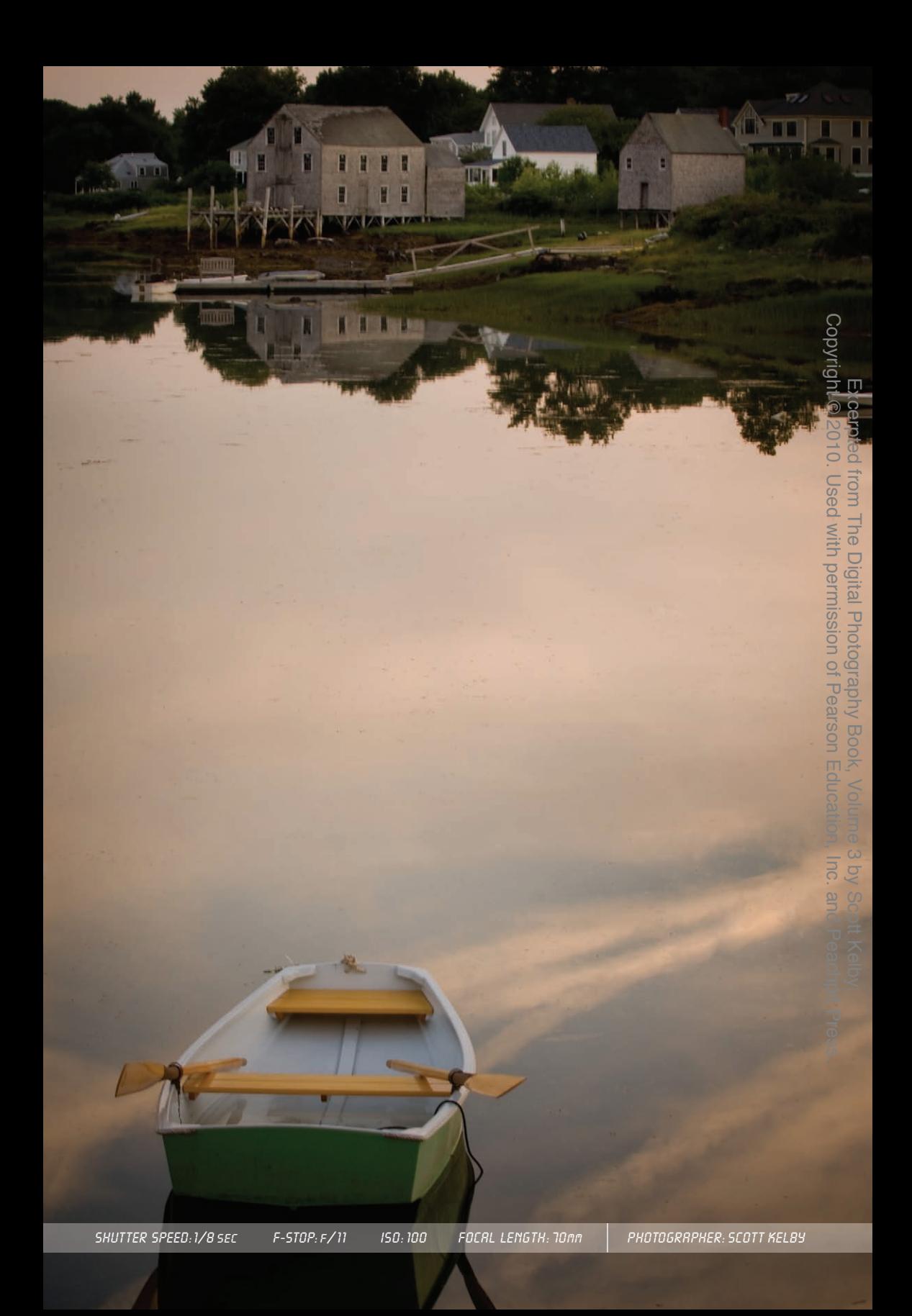